Technische Universiteit Eindhoven

# **Soft Vision Software Visualization Framework**

**- User Manual -**

**Author(s)** Voinea S.L.

**Version**<br>Date **Status**<br>Name

Telea A.C. 31.10.2003<br>Draft **Name** SoftVisionManual.pdf

– October 2003 –

# **Revision history**

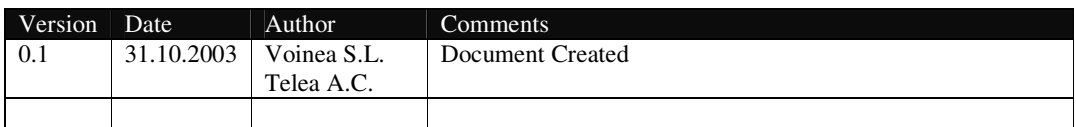

# **Review history**

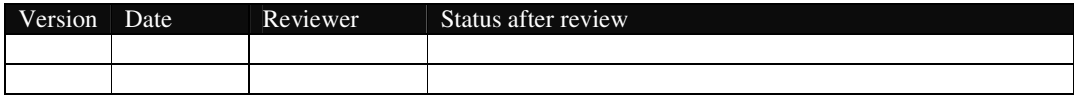

# **Contents**

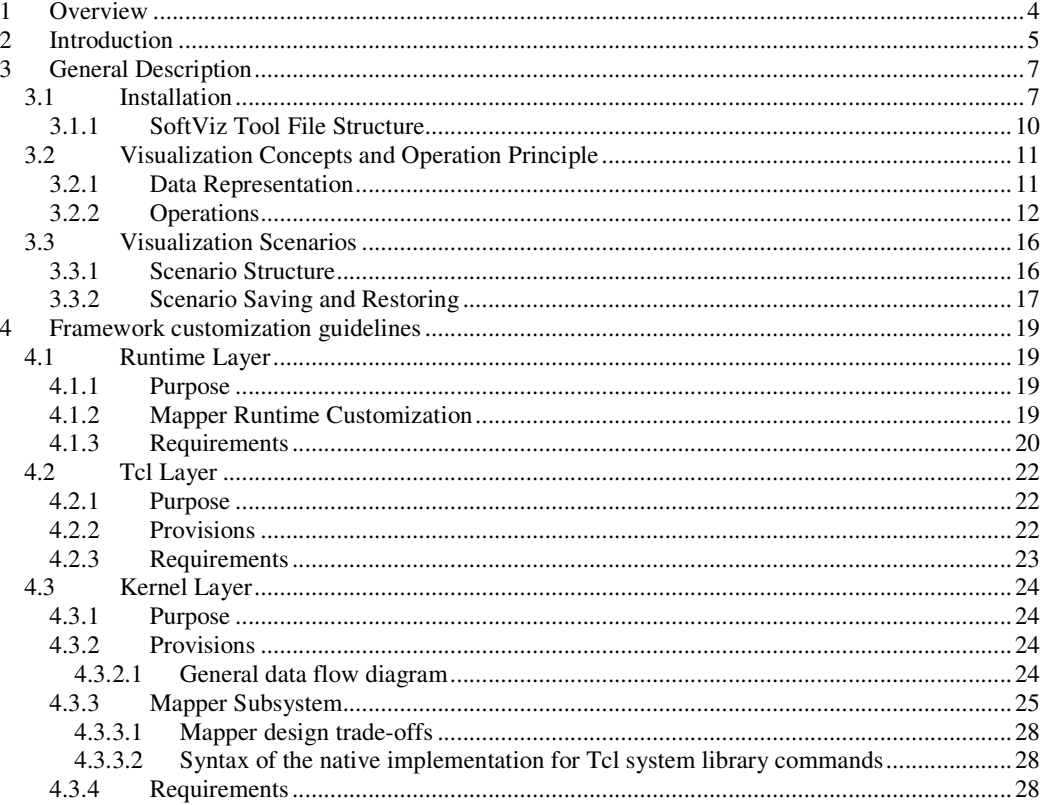

# **1 Overview**

The Software Visualization Framework (abbreviated SVF) is intended to be a handy tool in building visualization scenarios for large amounts of relational data. SVF's aim is to allow users to interactively explore complex relational datasets at different levels of abstraction.

The SVF can be used by different users at various level of detail. End users typically want to install and run the system to obtain some pictures. Other users want to perform more involved actions that imply modifying some parts of the system. In this document we describe the SVF at various level of details. The aim is to support understanding and modifying the SVF to the desired level. There are many ways in which the SVF can be customized. In this section, we give an overview of what the following sections contain. The following should be read by the user to understand what has to be further examined to accomplish the desired tasks within the SVF.

This document has the following sections:

- 1. **Overview:** this is the current section
- 2. **Introduction:** description of the layered structure of the SVF. This section should be read by all users to get an understanding of the purpose and semantics of the several layers in the SVF. Several users will then choose to go in depth in reading about specific layers, depending on their proficiency and interests.
- 3. **General Description:** this section presents the general concepts all users should be familiar with when using the SVF, such as installation and operation via the GUI and Tcl scripts. This section should be real by all users. End users should probably not go further than this section.
- 4. **Framework Customization:** this section details the various ways the SVF can be customized. The purpose is to provide detailed documentation of the various system layers, so that changes can be brought at the desired level of detail. This section is not necessary for end users. However, users who plan to use the SVF more than for visualizing their datasets via pre-built scenarios should have a quick read of this section. Users already familiar with the GUI and scripting functionality of the SVF and who need more customization freedom to reach their goals will find here the complete technical information of the working of the SVF.

# **2 Introduction**

The Software Visualization Framework (abbreviated SVF) is intended to be a handy tool in building visualization scenarios for large amounts of relational data. SVF's aim is to allow users to interactively explore complex relational datasets at different levels of abstraction.

Relational data exploration is a complex task having several dimensions or degrees of freedom. These include, but are not limited to, the following:

- *data type:* various data types describe various application domains, such as software structures, network data, architectural patterns, communication and organization structures, and so on. Although structurally similar, these datasets have different meanings, so they are probably best visualized in different ways.
- *data size:* relational datasets may range from a few tens to tens of thousands of elements. Visualizing, and interacting with, large datasets clearly poses other problems as dealing with smaller ones. Users should be able to configure visualizations depending on the size of the targeted datasets.
- *visual metaphors:* different real-world applications ask different questions about their data. Consequently, every two visualization scenarios would probably attempt to depict their data in different ways. Users should be able to easily customize the way data is drawn in a certain scenario.
- *interaction metaphors:* similarly to the above, interacting with a given dataset is tightly bound to the data semantics and the questions to be answered. Users should be able to easily tailor the scenario interaction, i.e. the actions the visualization tool should perform in response to user input.

SVF provides a general visualization framework with several layers of customization that allow users to construct specific visualization scenarios. These customization layers attempt to address all the above degrees of freedom in constructing a visualization. Depending on the proficiency of the user and on the generality of the tailoring action, the customization can take place at three layers (see Figure 1). Higher layers are simpler to use for non-programmers, but offer less customization than lower layers. Lower layers offer more, up to complete, control on display and interaction, but demand more programming skills from the user. These layers are described next:

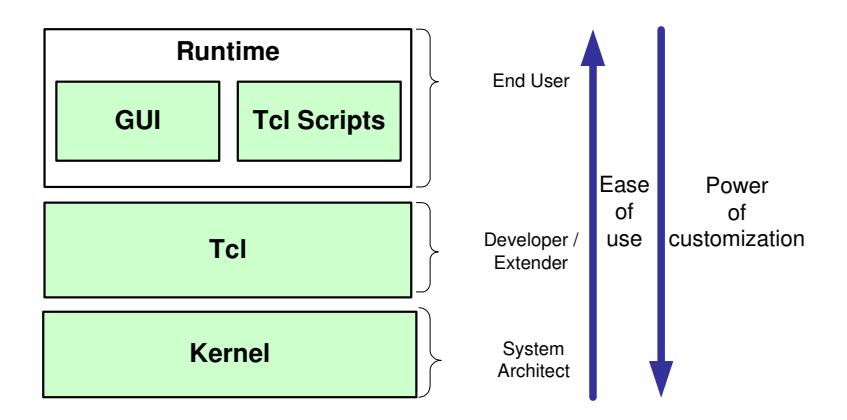

#### **Figure 1: SVF customization layers**

#### **Runtime**

At this layer, scenario specific customization actions can be performed. The color, shape, number of objects and relations among them can be easily adjusted to meet the needs of a certain scenario. The tailoring actions are executed as user commands given to the system by means of the user interface (i.e. widgets and command line), or by Tcl script files.

This layer of customization has a small understanding threshold and easy learning curve, as it does not require deep knowledge of the system. Therefore, it is suitable for end-users. Briefly put, this layer is similar to the

**Tcl**

point-and-click and command-line operation of most programs.

At this layer, more general customization actions can be performed. These actions are expressed by scripts written in the interpreted Tcl language. They are intended to encapsulate in the SVF more complex tailoring actions that occur in a large number of scenarios. The purpose of this layer is to provide a way to *write* more complex actions and *reuse* them in different scenarios. The unit of reuse is the Tcl script.

> This layer of customization has a medium understanding threshold. Nevertheless, it requires a good conceptual understanding of the domain for which it is intended. Also, users should be familiar with scripting in the Tcl language, or a similar one. Therefore, this layer is suitable for more advanced users, especially for those who intend to extend the SVF or use it more than occasionally.

**Kernel** This layer contains the main engine of the system, written in compiled C++ code. At this layer, basically any aspect of the system can be customized. The kernel contains the main data structures of the system, as well as the execution synchronization mechanisms. One should attempt coding at this layer only if the desired functionality cannot be efficiently or effectively obtained via the Tcl layer. Moreover, this layer should be changed only if the modifications are deemed to be important and permanent for all further uses of the SVF system.

> This layer of customization requires deep understanding of the architecture of the SVF. Therefore it is only intended for very advanced users, namely system architects and similar roles.

In the remainder of this document, we present the general way of working with the SoftViz framework. The aim is to give detailed guidelines and information on how to perform tailoring actions at the three aforementioned customization layers.

# **3 General Description**

In this section we present some general aspects related to installing and working with the SVF. We begin with the description of basic actions like the installation of the software package. We continue with more detailed information about the concepts and the actions that are to be mastered in order to be able to build useful visualization scenarios in the framework.

# **3.1 Installation**

The framework is based on a visualization tool, called the SoftViz tool, and a number of third party packages (see Figure 2). Users interact directly with the SoftViz tool only. The SoftViz tool uses the third-party packages to implement a number of functionalities.

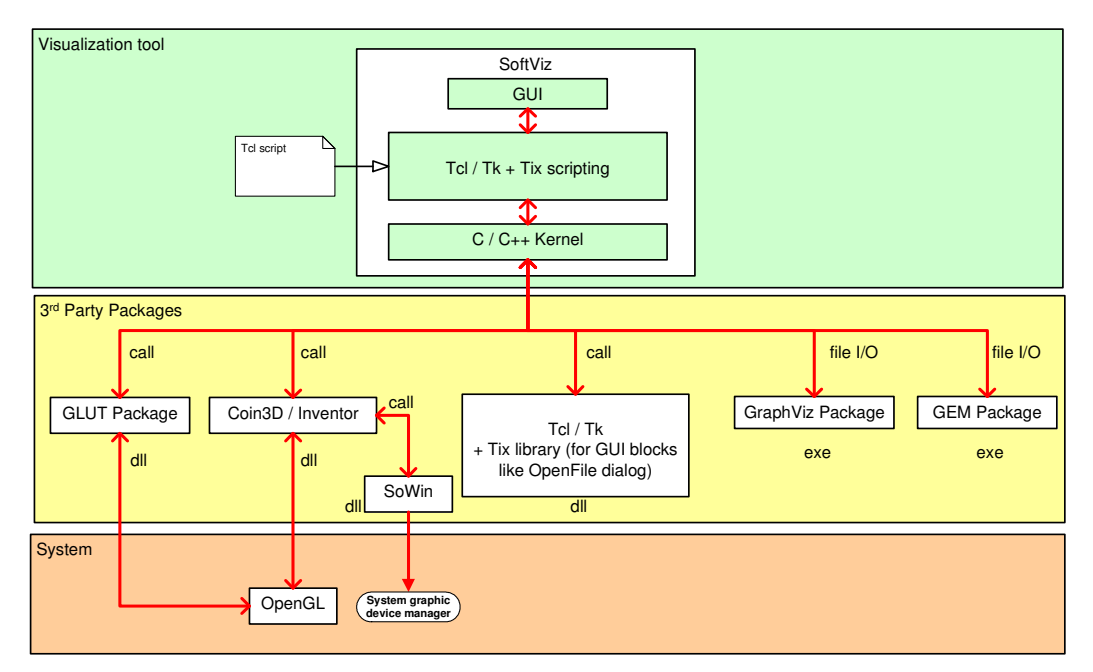

**Figure 2: Software packages for the SVF**

The layered architecture of the SVF reflects the three layers of customization where tailoring actions can take place (see Section 1). Also, this layered structure determines the way the SVF is to be installed. In the following, we give a number of guidelines for the installation of the framework packages on a Microsoft Windows based system. Installation under UNIX/Linux is also possible. Whenever the UNIX installation differs from the Windows one, we explain the differences in the text.

# **Coin3D / Inventor**

This package is responsible for the 3D display and interaction within the SVF. Open Inventor is a library providing 3D scene modeling and interaction via a C++ API. There exist a number of implementations of the original Inventor API, first released by Silicon Graphics (SGI) under the IRIX operating system. Briefly put, all one needs is a complete Open Inventor compatible installation for a given platform, consisting of the API, coming as C++ headers, and the binaries, usually coming as a shared object or DLL. There are various distributions of the above, as follows.

Under MS Windows, two options are possible. The first is to use the original Open Inventor source code (get from www.studierstube.ac.at) together with GLUT. The second is to use the Inentor clone called Coin3D. The first option won't give more than basic 3D rendering in GLUT windows (no manipulators, viewers, etc). The second option is an almost complete API-level compatible replacement of the original SGI Inventor distribution. We chose for the second. So far, Coin3D's functionality/API seems to be 100% compatible with the original SGI Inventor distribution. A noteworthy exception is that the windowing system classes, called SoXt in the UNIX/IRIX distribution,

become SoWin in the Ms Windows distribution. This change has been encapsulated in the SVF installation, so it should be transparent to the end user installing the system. However, this explains the following aspects of the installation.

Coin3D (www.coin3d.org) needs 2 software sub-packages: the Coin3D core and the SoWin Windowsbindings. Both packages can be installed as headers + DLL/LIB Windows binaries using the selfextractors. Very simple. They just make a common directory with everything.

In order to build Inventor apps using Coin3D a number of guidelines are to be followed. The source code stays the same except:

- SoXt stuff gets translated to SoWin stuff. Applies for C++ class names as well as headers. Minor change, could be automated e.g. via factories + #define's in the source code.
- Two #defines are needed in the project: SOWIN\_NOT\_DLL and COIN\_NOT\_DLL (or the DLL ones if DLLs are used rather than static linking). These are needed for compiling applications against Coin3D and SoWin. Nothing special here.
- The include and lib paths to sowin\*.lib and coin\*.lib must be set in the project when compiling it under Microsoft's Visual C++.
- One should link either against the debug-libraries of SoWin and Coin or against the non-debug ones. Just choose what you want, the debug-ones have the suffix 'd'appended to the name.
- At runtime, the sowin\*.dll and coin\*.dll must be available on the path, as expected.

Under UNIX (Linux/IRIX), one can install one of the various open source distributions of Open Inventor. Nothing special to be noted here.

### **GraphViz**

GraphViz is a toolkit we use in the SVF to perform graph layouts. The latest GraphViz distribution (www.research.att.com) comes for UNIX as well as Windows. The Windows installation is very simple - it comes as a self-extractor which creates a directory containing the command-line executables dot, neato, dotty, lneato, etc. The command-line parameters and functionality of these is identical with their UNIX counterparts, so they should be usable from he SoftViz package in exactly the same way. The installation of GraphViz is well documented in the GraphViz package itself.

### **GEM**

GEM is another graph layout toolkit. We provide our own adapted version of the public GEM code. Our version adds a number of basic functionalities and thus slightly modifies the original source. The additions could not have been done without modifying the original source code, for which reason we include the modified code in the SVF installation kit. Moreover, our version comes with both UNIX and MS Windows installations. To install the toolkit under Windows: open the Visual C++ project in the GEM source directory and build it to obtain the executable 'gem'. Alternatively, just copy and unzip the gemWin-bin.zip file, in which we provide a precompiled binary distribution for Windows. Finally, the path to the unzipped directory has to be provided to the SoftViz toolkit. For this, edit the init.tcl script present in the TCL directory of the SoftViz installation and see the text about configuring GEM.

### **Tcl/Tk**

Tcl/Tk is used throughout the SVF for two purposes: providing run-time scripting capabilities and building GUIs. A simple-to-install Tcl/Tk 8.3.x distribution comes from ActiveTcl. The installer creates a TclTk directory containing the headers, libs, and shells (wish,tclsh).An interesting side-effect of installing the ActiveTcl distribution is getting the BWidgets widget-set. These seem nicer/better than Tix which is currently used in the SoftViz package above the basic Tk. Moreover, using BWidgets won't require installing Tix atop of the ActiveTcl distribution (see next paragraph). To test the installation, use the Windows Start menu to locate the ActiveTcl program folder and then either run the shells or go to the 'demos' folder. Finally, the TclTk installation directory (the exact path is found by issuing the 'set tcl\_library'command in tclsh) must be set as an environment-var under the name 'tcl\_library'(using Control Panel/System in Windows). This is needed for the Tcl\_Init() call from our own user code to work properly - namely, this call tried to find the script init.tcl in the above directory.

### **Tix**

Tix is an add-on library to Tk, providing more complex, nicer looking GUI widgets to the basic ones included in Tl. Tix 8.x is currently needed by the SVF. In the future it could be replaced by Tk's BWidgets package (see Sec. 3 above). However if Tix is to be installed, use the Tix 8.x package

containing the binaries for Windows. This package comes as a ZIP that is to be simply unzipped into the TclTk installation directory (the exact place to unzip is found by issuing the 'set tcl\_library' command in a tclsh shell). Next, one has to set the TIX\_LIBRARY environment-var to the directory where the tix8\*.dll is located. This is the directory unzipped from the Tix distribution. The env-var can be set using the Settings/System/Advanced panel in Windows. To test Tix, locate the 'widget' file in the Tix8.0/demos dir created at installation. Next, edit this file and add the line 'package require Tix 8.0' instead of the 'exec tixwish....'line at the top. That's because there's actually no tixwish shell coming with the Tix distribution. Next, rename the file to have the .tcl extension and then run it.

#### **Visual C++ Runtime Libraries**

Since the software is developed with Visual C++, it needs a few Visual C++ DLLs at runtime (msvcrt.dll, msvcrtd.dll). These DLLs must be copied in the standard Windows system directory (e.g. c:\winnt\system32 for a Windows NT machine). Alternatively, they can be copied on the same path as the executable of the SVF.

#### **SoftViz tool itself**

See the README\_INSTALL file in the package's main directory. Basically this amounts to configuring some paths, if necessary, in the TCL/init.tcl script.

### **3.1.1 SoftViz Tool File Structure**

The SoftViz Tool is deployed as source code under Microsoft Windows (as a Visual C++ project) and under UNIX (Linux/IRIX). The file structure of the source code is identical for both distributions. Nevertheless, while building the application, new directories may be used. In this subsection we give a short description of the file structure part that is invariant across distributions (see Figure 3) and forms the backbone of the source code of the application.

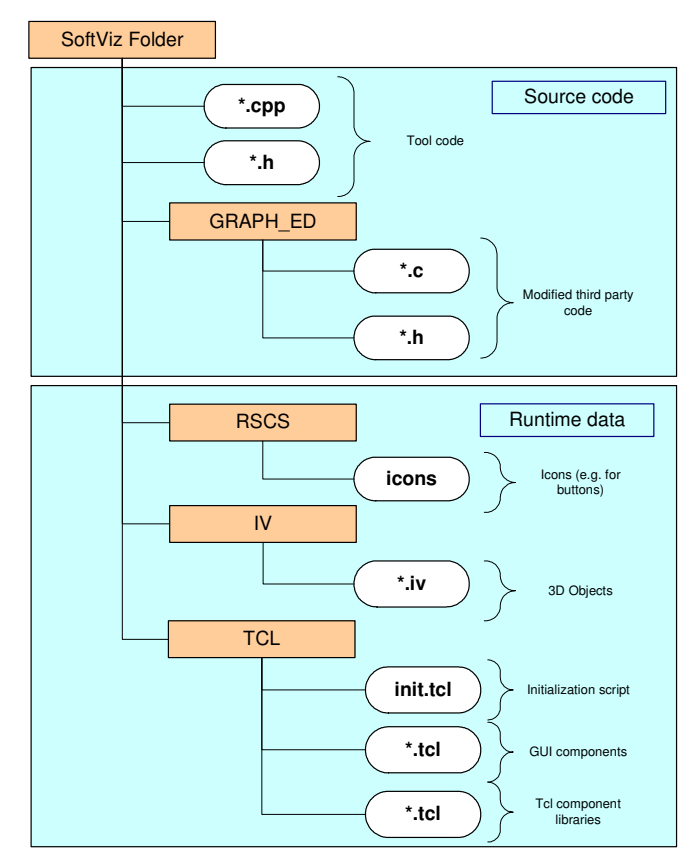

**Figure 3: The file structure for the SoftViz tool**

The main part of the source code resides in the root directory of the application. Most of the files containing the implementation (i.e. \*.cpp) and the header files (i.e. \*.h) are located there. The remaining implementation and header files are to be found in the **GRAPH\_ED** folder, and they contain modified code of the original GEM toolkit (see previous section)

The rest of the file structure (i.e. the **RSCS**, **IV** and **TCL** folders) contains runtime data, i.e. data that is not needed at compile time but only when the application is executed. The **RSCS** folder contains various icons used by the GUI of the application. The **IV** folder contains graphical specifications of the 3D objects used by the tool (i.e. cubes, spheres, bars, etc…). The **TCL** folder contains the tool instantiation script (i.e. init.tcl), various GUI scripts (e.g. for save, load, editing, etc…), and domain specific tcl libraries (i.e. tcl libraries that contain customizations script specific to a certain type of visualization). As the SVF grows, developers should include their own additions, both compile-time and run-time, to the SVF in the corresponding directories.

# **3.2 Visualization Concepts and Operation Principle**

In order to understand the way of working with the SVF, one should get first a good grasp on the basic data models and operations that form the core functionality of the application. In this section, we present the way the SVF models relational data.

### **3.2.1 Data Representation**

Three main concepts build the data representation in the SVF: *structure*, *attribute, selection* and *scenegraphs*.

### **Structure**

*Structure* refers to the way in which information elements are related to each other. Briefly put, SVF represents data as an attributed graph. The nodes are data elements of the users' own domain model. The edges are domain-model relations between nodes. The attributes describe specific values the nodes and edges have. This data model is fully general, i.e. there are no constraints imposed on the structure or size of the above graph and/or its attributes.

Let us give some examples. Network data can be represented in the SVF as a graph in which nodes model data sending and receiving entities (e.g. computers) and edges data connections between computers. Attributes model various aspects of the computers and/or connections, e.g. URLs, speed, load, and so on. Another example is software architectures. Architectural data can be represented in the SVF as a graph in which nodes are software entities (files, packages, components, functions, classes, and so on). Edges represent software relations such as uses, calls, inherits from, needs, and so on. Attributes model software aspects such as number of lines of code, name of developer, number of bugs, version, date, programming language, and so on. Clearly any form of relational data can fit into the SVF attributed graph model.

### **Attributes**

*Attributes* refer to sets of key-value pairs, associated with a node or edge. These sets contain information that is specific to each node or edge. Just as structure, this information can be used in the SVF to query or display specific aspects about the data at hand. Similar to structure, there are few restrictions about attributes. Specifically, any node and/or edge may have any number of attributes. An attribute is described by its name, which is a text string, and its value. Within the same node or edge, a key is unique. Writing an attribute value under a given key erases the previous value known under that key, if any, or creates a new value, if there was none. Reading an attribute value under a given key returns the value known under that key, if any, or a default 'nil' value, if none was stored. Currently, the SVF supports a fixed set of value types: integer, floating point, string, pointer, and one dimensional arrays of the basic types. Internally, provisions are taken to represent data in efficient ways. Conversion between the basic types are done automatically to maximize simplicity.

Often one gives a special meaning to all attribute values of all nodes or edges that are known under a given key. For example, one wants to visualize the "cost" attribute of a given set of nodes. We call the set of all attributes known under the same key an *attribute plane.* Several attribute planes may coexist in a graph. Attribute planes are implicitly described by their key and play an important role in the operation of the SVF

#### **Selections**

*Selections* are sets of nodes and edges. In other words, selections are just subgraphs of the complete graph the SVF maintains its data in. The selection concept is essential for designating specific subgraphs for the SVF operations. For example, if one wants to visualize a subset of the complete data, one creates a selection specifying, in some way, the data he is interested in, and then passes this selection to the display function. Selections are named and are kept as key-value pairs, in a global selection set, similarly to the way attributes are kept in a node or edge. In this way, one can refer to a given subgraph by name in the operations one wants to execute. There are no restrictions on the selections created, i.e. they can contain any number of nodes and/or edges. Similarly, a node and/or edge may be contained in any number of selections at the same time. However, selection keys are unique in the selection set. Selections refer, rather than copy, to their nodes and edges. This means that, if a given node or edge is in two or more selections, the selections refer to the *same* node or edge

instance. Among other aspects, this allows an efficient selection management: one can quickly create hundreds of selections dynamically in the SVF.

### -All, None: define, explain need

#### **Scene Graphs**

*Scene-graphs* are the visual representation of graph data in the SVF. So far, we talked about nodes, edges, and selections. However, these objects are not directly drawn, or visualized in any way, in the SVF. The framework uses the 3D display and interaction toolkit Open Inventor to represent data visually (see Section 2). The visual representation of a subgraph in an Inventor window is called a scene graph, following Inventor's own terminology. Consequently, to display something in the SVF, one needs to a) select what is to be seen from the complete data and b) create a scene graph from the selection. More on scene graphs and displaying data in SectionXXX.

### **3.2.2 Operations**

Operations describe how the data representations, presented in the previous section, are created, manipulated, and destroyed. Any action in the SVF that reads or writes data in any way is an operation. One can see SVF's working as being the application of a set of operations, in some sequence, on its data.

To describe an operation, we must describe the way it accesses its data. Operations have conceptually inputs and outputs. Inputs describe the way operations read their data. Outputs describe what the operations change in the data. Operations may have three types of inputs and outputs:

### **Selections**

*Selections* specify on which nodes and edges to operate. For example, to draw some data, one first puts the data in some selection, called e.g. "sel", and then invokes the display operation with the input "sel". Selections can also describe outputs. For example, the union operation may receive two selections "sel1" and "sel2" and output "sel3", a selection containing the union of nodes in "sel1" and "sel2".

#### **Attribute keys**

*Attribute keys* specify on which attribute plane(s) the selection works. For example, an operation that computes a global cost on some nodes, by adding up the costs of all nodes in its input selection, needs the name, i.e. key, of the cost attribute to add up. Similarly, a layout operation takes as input a selection containing a subgraph and assigns an  $(x,y)$  position to every node in the input. The layout operations needs to know the keys (names) of the attributes in which to write the  $(x,y)$  positions of the nodes it lays out.

#### **Specific parameters**

*Operation specific parameters* are parameters an operation has that are not selections or attribute plane names. Such parameters are e.g. thresholds and other configuration values specific to the working of the operation itself.

All the above is depicted in Figure 4. Here we see the general data flow diagram of the SVF that shows the dependencies between the data and operation concepts.

The Software Visualization Framework **The Software Visualization Framework** User Manual

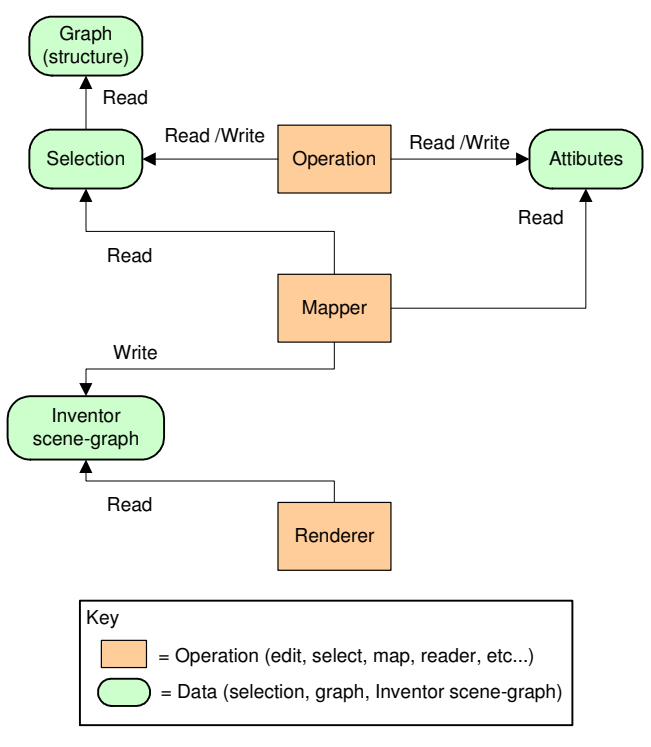

**Figure 4: General data flow diagram for the SoftViz tool**

To better understand the operations, we classify them into three types, from the point of view of read/write data access:

### **Selection operations**

This type of operation creates selection objects. A number of examples of selection operations in the SVF follow below:

- *Level Selection* (also called *Horizontal Slice*). In many cases, the graph one deals with has the notion of hierarchy, or level. Lower levels are contained in higher levels. The edges between levels are thus containment relations. Directory trees are the simplest examples of hierarchical graphs, in which all edges are containment edges. More complex containment relations exist in multi-level software architectures. For such graphs a level selection operation gathers all nodes and associated edges on a certain aggregation level in the layered graph. This selection is useful for visualizing a system at a given level of detail.
- *Tree selection* (also called *Vertical Slice*). This operation gathers all nodes and containment edges reachable, via containment relations, from nodes in a given input selection. For example, one uses a tree selection to visualize subsystem structures.
- *Conditional Selection* (also known as *Filter*). This operation gathers all elements in an input selection that obey some attribute condition on its elements. Filters are useful for queries such as 'show all nodes for which the cost attribute is higher than some threshold'.

The common aspect of selection operations is that they do not modify the graph data, but just create new selections.

### **Graph editing operations**

This type of operation constructs and modifies the graph data. There are two types of editing operations:

- *Structure editing*. Structure editing operations modify the structure of the graph by adding / removing nodes and edges. For example, operations that read graphs from files in standard formats (e.g. RSF, GraphEd, DOT, GXL) are structure editing operations.
- *Attribute editing* . These operations create / modify / delete attributes from the nodes' and edges' attribute sets. Besides the selection input, attribute editing operations have also one or several attribute plane names as inputs. The most common attribute editing operations are the *metrics* and the *graph layouts*. The metrics may produce new attribute planes or single values. The graph layouts produce position related attribute planes for the nodes and edges of a selection, and decouple completely the mapping from the visualization of the graph. Complex graph layout operations (e.g. stacked layouts, nested layouts) may be generated by cascading simple ones.

The common aspect of graph editing operations is that they do not modify the selection set but only th graph data.

### **Mapping and visualization operations**

This type of operation maps the graph data to visual objects, i.e. scene graphs, and allows the user to interact with the data. Four types of SVF components collaborate to carry out such operations:

- *Mappers*. These are components that map their input selections to Inventor scene graphs. Examples of mappers in the SVF are the *glyph mapper* and the *splat mapper*. The *glyph mapper* creates a glyph for each node and edge in the input selection, and positions these glyphs at the 2D or 3D coordinates provided by an attribute plane of the input nodes and edges. Glyphs are described below in this section. The *splat mapper* produces a splat field from the selected subgraph. The splat field can be viewed as a color or elevation plot.
- *Viewers*. The viewers display the scene graph constructed by mappers, offer 2D and 3D navigation, and support mouse-based picking operations on the displayed data. The result of a pick operation is a subset of the input selection called highlight selection, which is displayed by the viewer in a special color-highlighted manner.
- *Glyph*. Glyphs are 2D or 3D graphical objects that visualize a node or an edge in a viewer.
- *Glyphs factories*. Glyph factories are small engines that are used by the mappers to construct a glyph from the attributes of a node and/or edge. Glyph factories are called by the glyph mapper for every node or edge. Various glyph factories let mappers customize the way in which they construct their graphical representations.

Figure 5 depicts a common example of data flow for a visualization scenario. The input selection is fed into a layout operator that performs a graph-layout attribute-editing operation. The result of this operation is an attribute plane that contains position information for the input selection. Enriched with the position attribute, the input selection is further fed into a viewer. The viewer uses a mapper to map the input selection to an Inventor scene graph which is then displayed it on the screen. If picking is performed by the user in the viewer, a highlight selection is generated. This selection can be used further on as input selection for other graph editing, mapping and viewing operations.

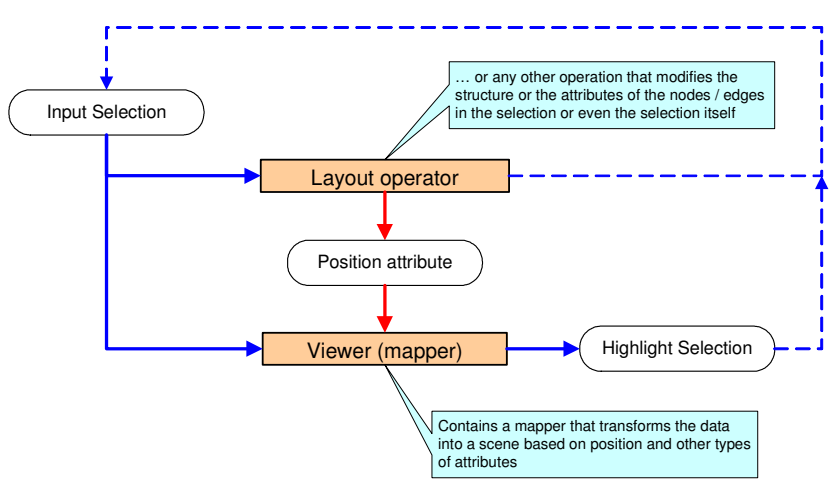

**Figure 5: Common example of data flow for a visualization scenario**

# **3.3 Visualization Scenarios**

Users perform several actions in a session of using the SoftViz tool. Such actions are loading a data file, selecting some data, deciding how to map it via some glyphs, opening viewers, attaching some actions to the mouse events in the viewers, etc. A particular set of all above mentioned actions form a *visualization scenario*. Building expressive scenarios for a given number of datasets is essential for getting insight into the data at hand.

Building an appropriate scenario for some given data may require a lot of time spent on analysis and tuning. It is thus desirable to be able to restore a given scenario, once built, or to pass a given scenario to other users so they can use it right away on their data. This section gives an overview on the way visualization scenarios are represented and managed in the SVF.

# **3.3.1 Scenario Structure**

The main property of a scenario is that it can be restored once it has been saved. In other words, a scenario is *persistent*. It is thus important to understand what exactly gets saved, and how. The structure of the visualization scenario in the SVF is depicted in Figure 6.

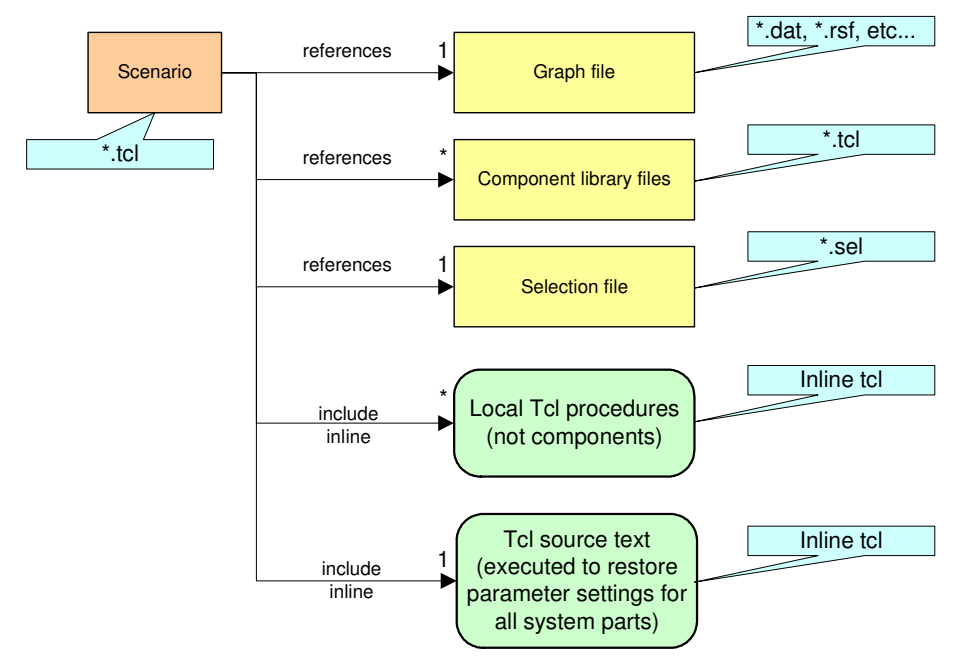

**Figure 6: Structure of a visualization scenario file**

Every scenario references a file where the graph data is stored (i.e. *Graph file*). This file comes in various formats (DAT, RSF, GVF, or some other formats supported by the system). The graph file contains the relations and attributes of the nodes and edges in the graph.

A scenario must also save the selections existing in the system at a given point in time. The selections are saved as a separate *selection file* which is referenced by the scenario file. The selection file contains the names of the existing selection and, for each selection, references to its nodes and edges. The reason for saving selections separately from the graph data is that users might want to use the same graph data in different scenarios containing different selections. Replicating the usually large graph data along with the different selections is thus not desired.

A scenario references also a number of *component library files*. A component library file contains a number of components. Components, within this context, are Tcl procedures (scripts) used by the SVF to perform a number of tasks, such as glyph construction, response to user actions in the GUI, layout algorithms, and so on. The SVF can be customized with various component libraries that describe various glyph construction, interaction, and layout mechanisms. Consequently, a scenario must reference which component libraries have been used in a given session, so that, upon reloading it, the

user gets the same system behavior. For this, the scenario contains references to the Tcl files describing the component libraries. More on component libraries in Section 4.2.

Besides reusable Tcl components coming in the form of component libraries, a scenario might contain some specific Tcl scripts as well. For example, a user has written some specific Tcl procedure for a given scenario, but hasn't included it in any component library. In this case, the scenario will save the full source text of the Tcl procedure in-line in the scenario file. The reason hereof is to be able to restore the Tcl procedure upon resuming the scenario.

The overall goal of the above scenario structure is to make reusable as many elements of a scenario as possible. We do this by referencing the elements in the scenario file rather than including them inline. Reusable elements are graph data, component libraries, and selection files. These elements are referred by their corresponding file names in a scenario file. If, thus, some user wants to apply a given scenario on another data file than the one the scenario was built upon, he should only replace the reference to the original data file in the scenario with a reference to the new data file. Similarly, new component libraries can be automatically used by a scenario instead of the ones it was built for, as long as they have the same name and provide the same Tcl API. This mechanism allows, for example, visualizing a given dataset in different ways, just by replacing the graphics-related component libraries in a given scenario.

The selection files are a particular case. They always refer to (i.e. 'select') a *particular* data file, so they cannot be, in general, reused in other scenarios than the ones they were created for. However, they are stored as separate files, as explained, in order to keep the scenario file concise.

### **3.3.2 Scenario Saving and Restoring**

The SVF offers a mechanism by which visualization scenarios may be saved in a persistent storage and restored at a later moment. Figure 7 depicts this mechanism in detail. At the base of each scenario there is a file containing information about the structure of the system to visualize, in the form of an attributed graph (see also Section 3.2). More visualization scenarios may be based on the same attributed graph, and the host graph file never modifies.

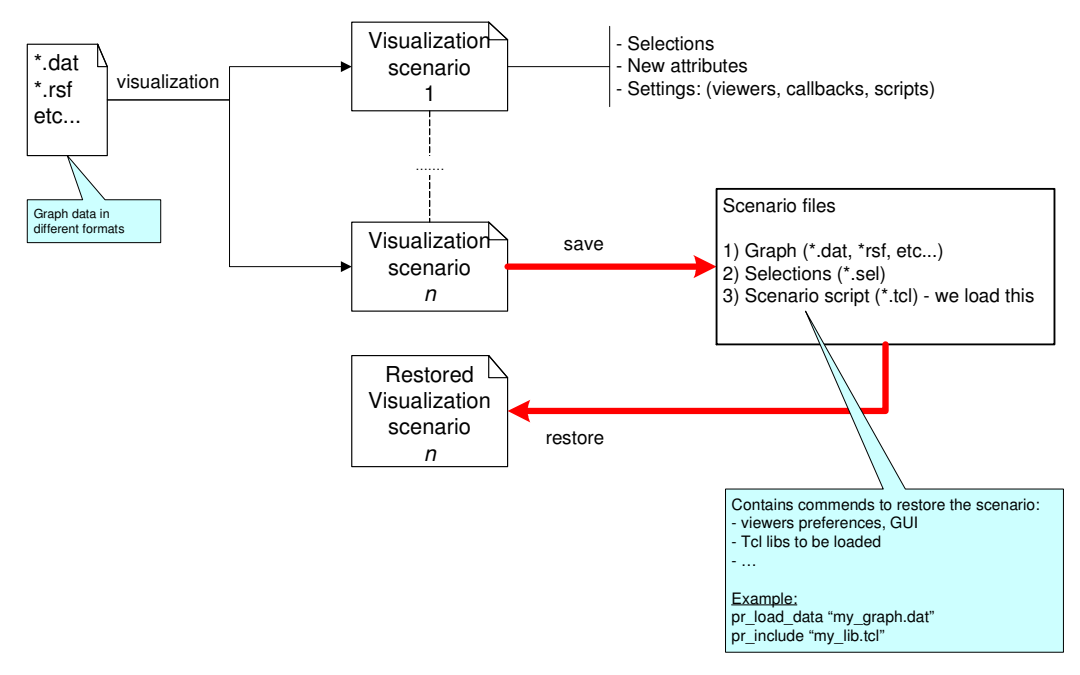

**Figure 7: Scenario save / restore mechanism**

While building a visualization scenario, a number of selections, attributes and operations can be defined. In order to restore a visualization scenario from its persistent state, information about these entities has to be saved too. The selections and the attributes defined during the visualization scenario are stored in a \*.sel file. The particular operations defined during visualization are stored in a \*.tcl file. The \*.tcl file is actually the only one that needs to be passed to the SVF for restoring a scenario.

Besides operations, this file contains also necessary commands to load data from the associated \*.dat and \*.sel files (that are part of the visualization scenario), and the domain specific Tcl libraries.

# **4 Framework customization guidelines**

The SVF has three layers of customization that allows a user to tailor it for a specific scenario. Depending on the proficiency of the user and on the generality of the tailoring action, the customization can range from the *Runtime* layer to the *Tcl* and, eventually, the *Kernel* layers.

# **4.1 Runtime Layer**

### **4.1.1 Purpose**

At this layer, scenario-specific customization actions can be performed. In general words, the runtime layer provides both a widget-based GUI and a command-line interface to the operations contained in the SVF. Users can thus apply most of the operations by invoking them via the command line and/or GUIs (see Figure 8) and supplying the necessary inputs and outputs (selection names, attribute plane names, and special parameters). For an overview of these concepts, see Section 3.2.

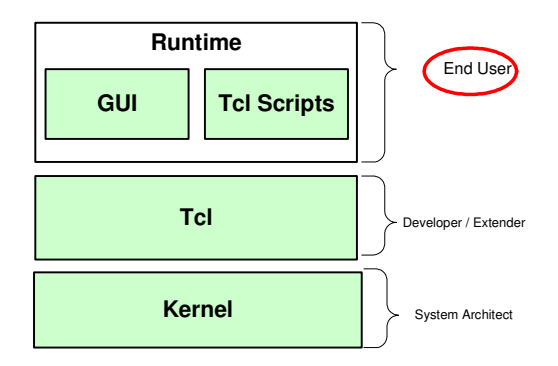

**Figure 8: The customization scope and target for the Runtime layer**

As explained above, the runtime GUI actions are translated to Tcl actions that are either directly executed by the Tcl interpreter or passed to the kernel layer. The reason to be of the GUI interface is to present the (Tcl level) functionality in a more compact and easy to use way. In principle, there can be as many GUI elements as functionalities provided by the Tcl layer. Moreover, these GUIs can be modified to suit different look and feel policies without changing the Tcl layer. Consequently, we shall not describe all the GUIs in detail. For the sake of exposition we shall describe one GUI, namely the one providing runtime mapper customization.

# **4.1.2 Mapper Runtime Customization**

The mapper runtime customization provides a set of GUIs that allow interactive changing of the mapper subsystem (see Sec. 4.3.3 for a complete description thereof). There are four sub-levels of tailoring in the Runtime customization layer for mappers(see Figure 9). They range from sub-levels that address general features of visualization (i.e. Node / Edge mapper – see also Section 3.2) to sublevels where the actual appearance of nodes and edges can be easily tailored (i.e. the *Tcl procedure* sub-level )

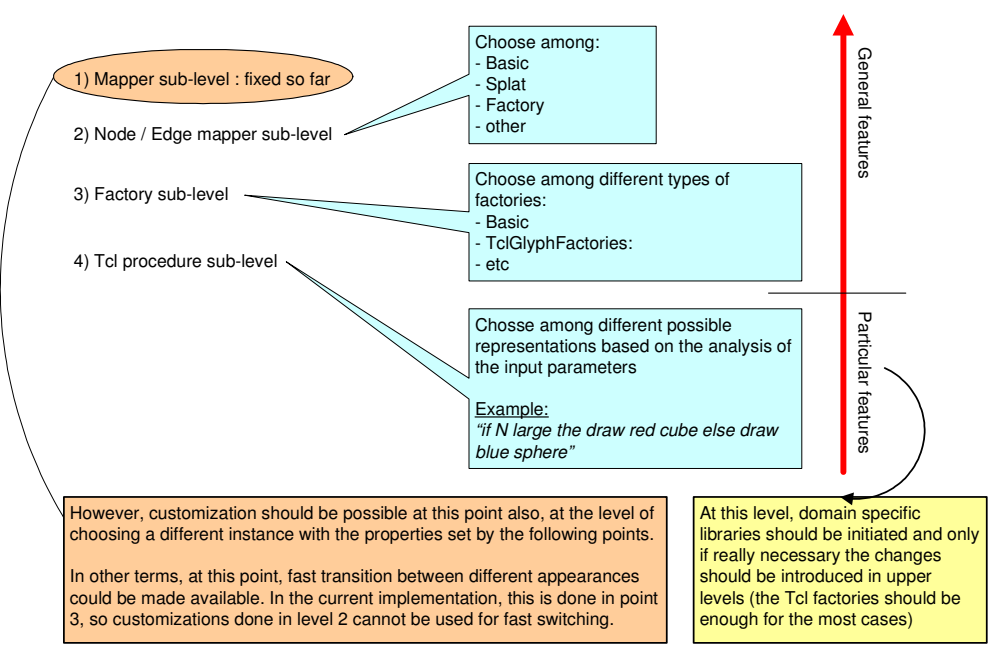

**Figure 9: The four sub-levels of tailoring for the Runtime customization layer**

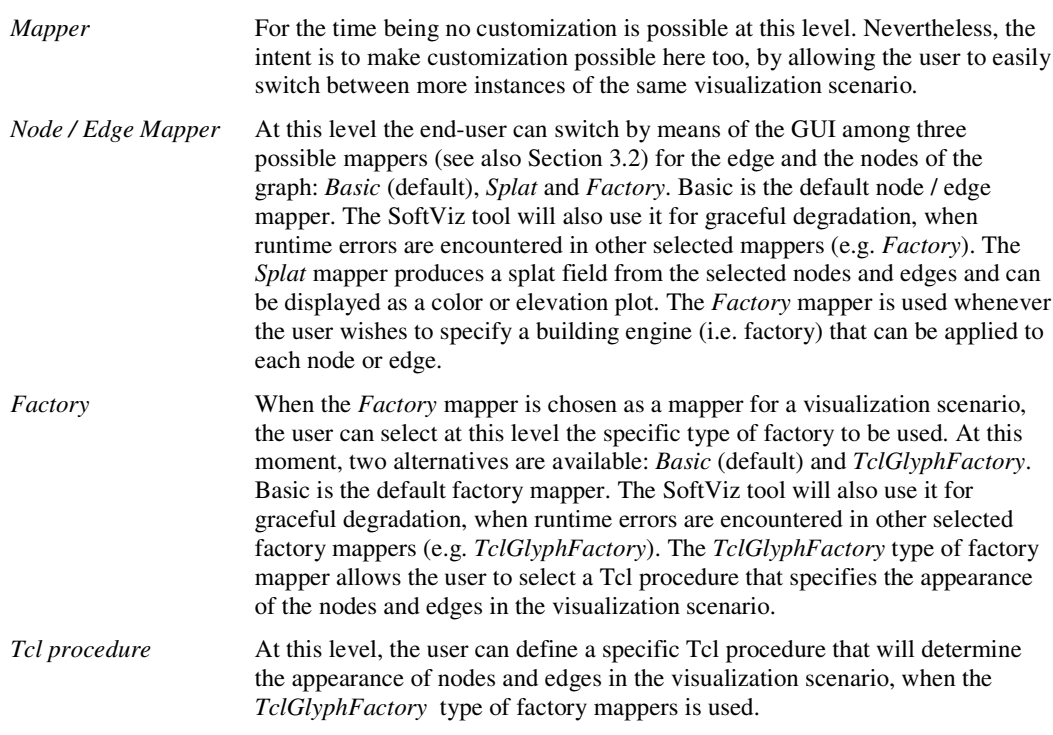

### **4.1.3 Requirements**

The Runtime layer of customization has a small understanding threshold, as it does not require deep knowledge of the system. Therefore, it is suitable for end-users. At the most basic level, users should be able to load already saved scenarios to restore the system in a given state and just navigate in the viewers to visualize the data. Next, users can start executing a number of actions by manipulating the GUI of the tool. For this, knowing the tool's GUI is required together with a good understanding of the visualization concepts and operation principle (see Section 3.2).

For more advanced users (e.g. users that aim to specify their own procedures for the *TclGlyphFactory*), basic knowledge of the Tcl scripting language is required, and good understanding of the SoftViz Tcl public libraries for manipulating nodes, edges, selections, layouts and viewers (see **Appendix I**).

# **4.2 Tcl Layer**

# **4.2.1 Purpose**

At this layer, general customization actions can be performed. These actions are expressed by Tcl scripts, and they are intended to encapsulate in the framework tailoring actions that occur in a large number of scenarios (see Figure 10). The Tcl scripts created at this level are to be included in Tcl component libraries and they can be used by end-users during Runtime layer customization of their visualization scenarios.

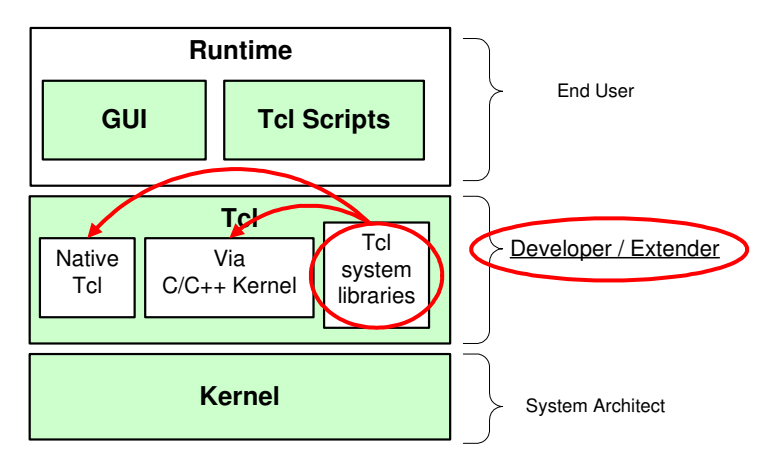

**Figure 10: The customization scope and target for the Tcl layer**

The Tcl layer consists of three subsystems: built-in, native C++, and compo libs The reason of subdividing the Tcl layer functionality into these three parts is that there are different ways of providing it: built-in is what Tcl offers natively, mainly scripting and control structures; native C++ is just a way of exposing the kernel functionality to the upper layers, so this subsystem is nothing but a translation layer from the compiled to the interpreted; The 'Compo libs ' subsystem attempts to provide reusable Tcl scripts. Since Tcl does not do this natively, we implement this reusability functionality in the Compo Libs.

One section explaining each must come below!

# **4.2.2 Provisions**

The SVF offers a mechanism by which Tcl component libraries can be defined, implemented and than used by end-users during runtime customization (see Figure 10). These libraries (i.e. *Tcl system libraries*) are to be implemented in the Tcl language, using standard Tcl calls (i.e. *Native Tcl*), Tcl proxies to natively implemented data structures (i.e. *Via C/C++ Kernel*), and even other system libraries. The file format of a Tcl component library has two parts (see Figure 11):

- the **registration** part, where the name, the type, and the textual description of the methods contained in the library are indicated
- the **definition** part, where the actual implementation of the library methods is done.

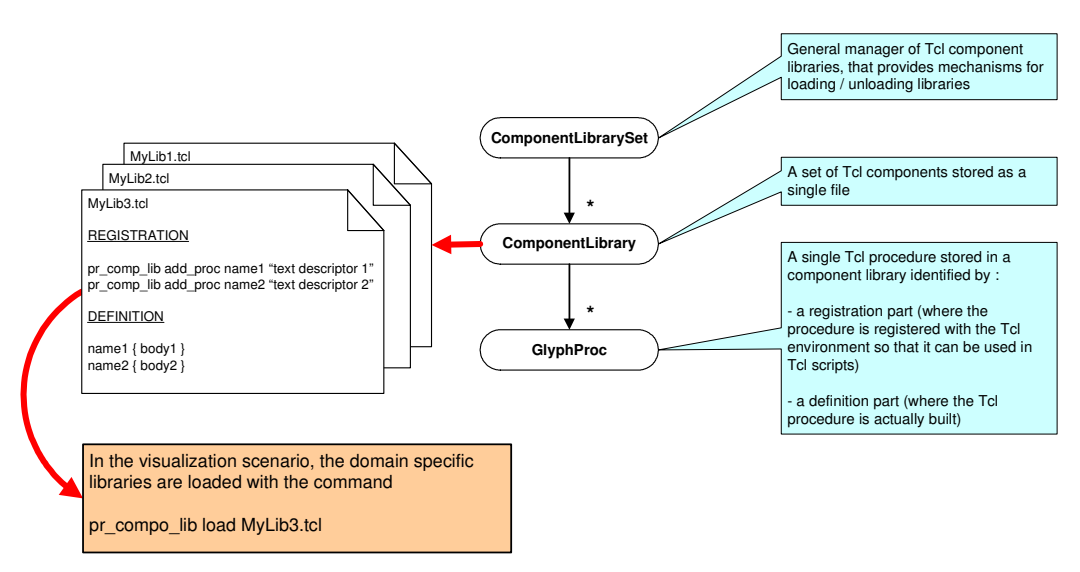

**Figure 11: The Tcl system library development support**

In order to be able to use the methods offered by a library, one should *load* first the library in the system. This can be done by using the Tcl command pr\_compo\_lib that belongs to the SoftViz standard Tcl system library (loaded by default). For a detailed description of this method see **Appendix I**.

At runtime, the SVF maintains a list with all currently loaded libraries. The standard system library offers methods to browse this list and the contents of the loaded libraries, based on the information supplied in the registration part of their implementation files.

### **4.2.3 Requirements**

This level of customization has a medium level of difficulty. Nevertheless, it requires a good conceptual knowledge of the domain for which the library is intended. Therefore, it is suitable for more advanced users, namely for those who intend to extend the system with domain specific Tcl system libraries.

# **4.3 Kernel Layer**

# **4.3.1 Purpose**

At this layer, very general customization actions can be performed. These actions are written as compiled C++ code. They implement general, system-wide operations such as data access and operation synchronization. Only actions that are specific to all visualization scenarios or that have strict speed and memory constraints should be embedded at this layer in the framework.

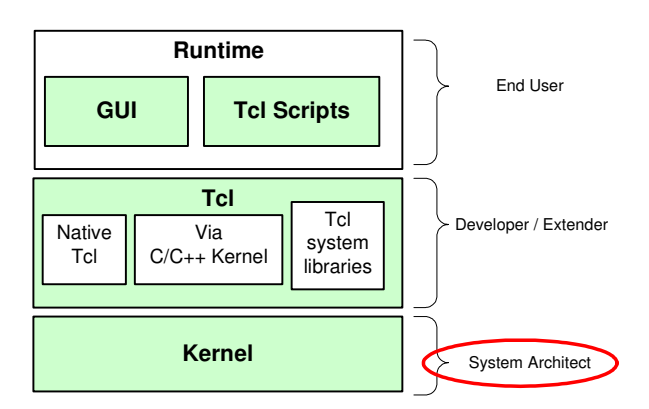

**Figure 12: The customization scope and target for the Kernel layer**

# **4.3.2 Provisions**

# **4.3.2.1 General data flow diagram**

Figure 13 contains the data and command flow diagram for the SoftViz tool.

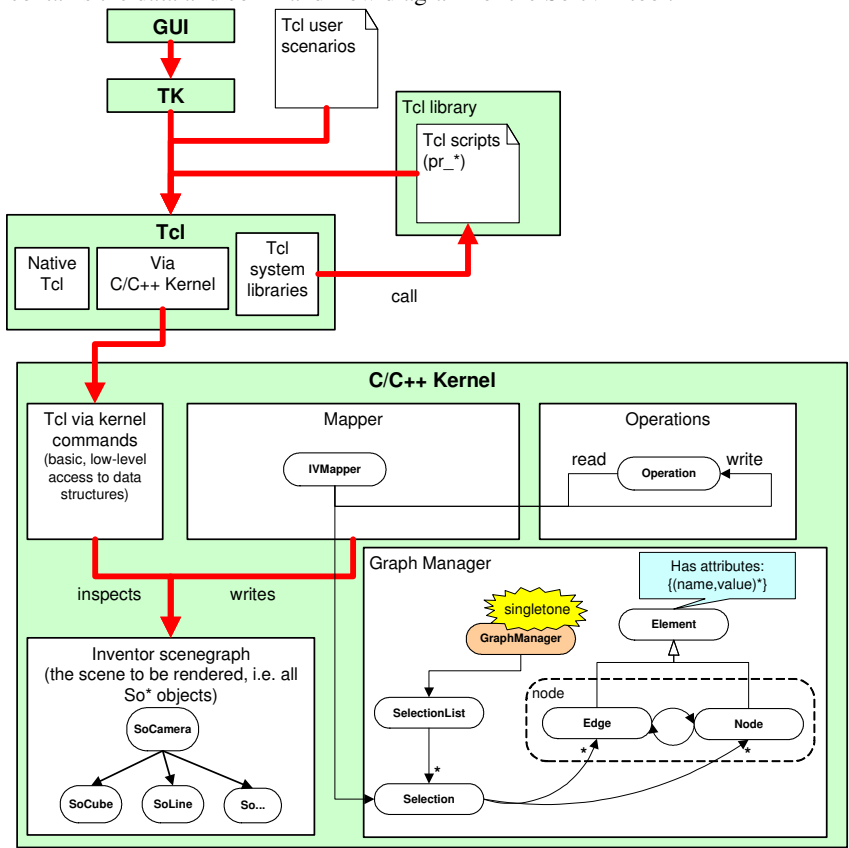

**Figure 13: General data flow diagram for the SoftViz tool**

The end-user commands are acquired by means of the GUI and/or some user-defined Tcl scripts at the Runtime customization level. These commands are forwarded then to a Tcl interpreter where they are converted into actions (by *Native Tcl*). Part of these actions can be executed by the Tcl interpreter itself. Others need to be pre-processed (by *Tcl system libraries*) or are redirected to the C/C++ Kernel implementation of the SoftViz tool (by *Via C/C++ Kernel*).

The commands that are implemented in C/C++ Kernel are designed to build, manage and visualize the Inventor scene representation of the graph.

In the following, we shall detail the most important subsystems of the Kernel layer. For the developer, the most interesting subsystems are the ones that are the most likely to be extended or customized. Among these, we discuss:

- **Mapper subsystem:** implements the mapping of graph data to Inventor scene graphs.
- (Other ones will come in here…)

#### **4.3.3 Mapper Subsystem**

As explained before (see Section 3.2), mappers provide various level of functionality in terms of

- mapping the selected graph data to visual representations, in terms of drawing node and edge representations as well as drawing the selected elements in a separate way.
- allowing one to query which elements (nodes or edges) are at a particular position in space.

Both above functionalities are optional, in the sense that a mapper may decide to implement them in any way, including not implementing part of whole thereof. This allows one to easily develop new mappers in an incremental way.

The mappers are organized in a class hierarchy, rooted at IVMapperBase. This is essentially an implementation hierarchy. That is, lower levels do not add provisions to the mappers, but specialize in implementing the provisions. The hierarchy is shown in Figure 14.

The following outline the reasons for implementation of the various levels in the mapper hierarchy:

#### **IVMapperBase**

Provides just the global interface all mappers must support – that is…. *[TO DO]*

#### **IVMapper**

Specializes IVMapperBase by using two separate mappers, one for the edges and one for the nodes. The reason for IVMapper is to allow separate customization of node and edge mapping. This should reduce the total number of mappers one has to write to achieve a given functionality. The node and edge mappers are subclasses of IVMapperImp ('Imp' stands here for implementation class). The provisions of IVMapper are basically delegated to its two (node and edge) IVMapperImp subclasses.

So far, we have specialized only the IVMapperImp subclasses, i.e. we have only implemented a number of separate node and edge mappers. It is though possible, if needed, to implement new IVMapperBase subclasses, if a totally different way of drawing graphs is desired. For example, matrix plots are probably best supported as direct IVMapperBase specializations.

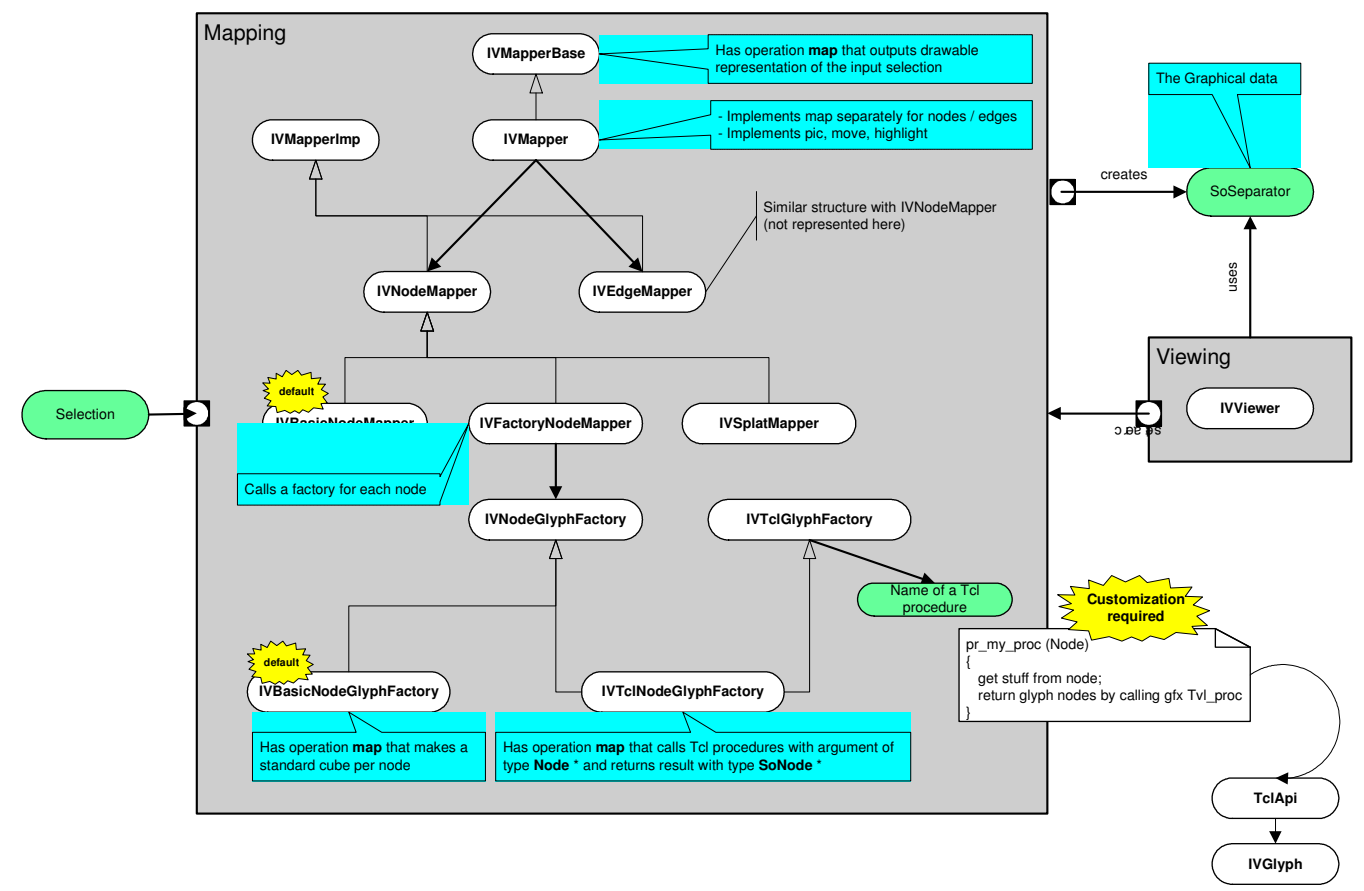

**Figure 14: Mappers class hierarchy**

### **IVNodeMapper ( IVEdgeMapper )**

Specializes IVMApperImp for mapping nodes (edges).

### **IVBasicNodeMapper (IVBasicEdgeMapper)**

This is a very memory and speed efficient mapper that draws every node as a 3D cube (every edge as a line). No difference between the nodes (edges) is shown. This is the default mapper the system uses in case no preferences are given or in case of falling back upon an error in the other mappers.

#### **IVSplatMapper**

Contains a basic implementation for a splat mapper.

### **IVFactoryNodeMapper (IVFactoryEdgeMapper)**

This mapper is the 'entry point' for providing per-node custom drawing. Customization is done by allowing the IVFactoryNodeMapper to call a 'glyph factory' for every node it needs to draw. The factory is a subclass of IVNodeGlyphFactory. The factory receives the node to be drawn and must return an Inventor object (SoNode subclass) that is drawn for that node. The factory can decide upon how to draw that node. from this point on, specializing the drawing can be done by specializing the IVGlyphFactory, not the IVFactoryNodeMapper. A second feature of this construction is that IVFactoryNodeMapper can switch, at runtime, between different factories, and thus draw the same graph, or even parts thereof, in different ways.

A similar specification holds for the IVFactoryEdgeMapper.

#### **IVBasicNodeGlyphFactory ( IVBasicEdgeGlyphFactory )**

This is the basic node glyph factory class. It constructs a 3D cube for a given node. Functionally, it is very similar to IVBasicNodeMapper. The difference that it is called separately for each node whereas IVBasicNodeMapper is called once for a whole selection. Just as IVBasicNodeMapper, IVBasicNodeGlyphFactory is automatically used by the mapper system as default factory or in case some custom factory has failed working.

A similar specification is available for the IVBasicEdgeGlyphFactory.

### **IVTclNodeGlyphFactory (IVTclEdgeGlyphFactory)**

These specializations of the basic glyph factories implement glyph creation by calling a user-supplied Tcl procedure. The idea is to allow users to design their node and edge glyphs by writing (small) Tcl procedures rather than C++ code. In this way, one can not only switch between factories at runtime, but can also adapt and develop new factories at runtime, by directly editing the Tcl procedures. Ultimately, a visualization scenario can employ a single mapper, using a single node glyph factory, that can switch between a number of Tcl glyph-construction procedures. For a list of available glyphs see **Appendix I**. These glyphs are implemented in C++ in the *TclApi.cpp* file in the root folder of the source code for the SoftViz tool. When writing new C++ implementations for glyphs, a number of steps are to be followed. In the example bellow, the steps for building a node glyph are presented:

- 1. Declare (preferably in the *IVGlyph.cpp* root file) and build a C++ glyph function that returns a pointer to a value of type SoNode. This function should have the form SoNode\*  $my\_func$  (char<sup>\*</sup> []). The list of arguments contain both standard (e.g. color 0.1 0.2) 0.1) and implementation specific parameters.
- 2. Inside the function body create a SoGroup variable
- 3. Add default nodes to the created SoGroup (i.e. SoColor, SoMaterial, etc…)
- 4. Add specific stuff to the SoGroup (i.e. the code that actually builds the glyph)
- 5. Return as function result the created SoGroup variable
- 6. Wrap the function in a Tcl shell using the following template:

```
int pr_make_my_glyph(ClientData cd,Tcl_Interp* in,int n,Tcl_Obj* CONST obj [])
{
```

```
//-------------------------------------------------- get Tcl args ---
char* args[20]; int i;
for(i=1;i<n;i++) args[i-1]=Tcl_GetString(obj[i]);
args[i-1]=0;//-------------------------------------------- make IV cube glyph ---
Tcl_Obj* res = Tcl_NewLongObj((long)(unsigned long)IVGlyphs::my_func(args));
Tcl_SetObjResult(in,res);
return TCL_OK;
```
The bold case indicates the textual changes that are to be performed.

7. Register the function with the Tcl environment in *TclApi.cpp* using the following command:

TclCreateObjCommand(interpreter, "Tcl\_name", my\_func, context\_data);

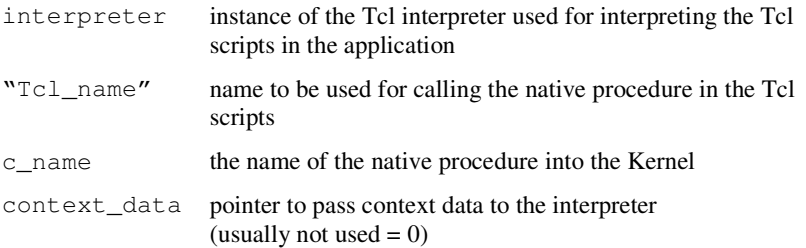

A similar specification holds for the IVTclEdgeGlyphFactory

}

### **4.3.3.1 Mapper design trade-offs**

As outlined, there are a number of trade-offs in the design of the mapper hierarchy. As a rule, higherlevel classes are simpler and faster to use, but less customizable. Lowe-level classes offer more finegrained functionality and customizability but are more involved to set up and take more time and memory.

A few things must be noted when using mappers. The Inventor scene graphs can take quite some time to construct and render. The memory and speed are proportional to the scene graph's overall size *and* the amount of data-sharing within. Whenever possible, the mappers attempt to share data when constructing such graphs. For example, a IVBasicNodeMapper will construct only one cube instance for all the nodes, but draw it at the different locations specified by the layout. However, a IVTclNodeGlyphFactory is obliged to construct a *different* Inventor scene subgraph for each node, as it cannot assume any similarities for the different nodes. Moreover, it has to *interpret* a Tcl procedure call per node. This makes the memory and speed consumption of Tcl-based factories quite high. In practice, Tcl factories become quite memory and speed demanding for graphs over a few hundred nodes.

There are several solutions to this problem. First, specialized mappers, higher in the hierarchy, could be constructed for a given class of drawings. Second, some more complex data-sharing and Tcl interpretation caching mechanisms could be implemented in the glyph factories.

#### **4.3.3.2 Syntax of the native implementation for Tcl system library commands**

A Tcl command implemented in C++ should have the following structure:

```
int pr_xxxxx (
      ClientData cd,
      Tcl_Interp* in,
      int n,
      const TclObj* obj[]
      \lambda{
      char* argument_i = Tcl_GetString(obj[i]);
      …
      char* result = m_{\text{W}} result";
      Tcl_SetObjResult(in, Tcl_NewStringObj(result,-1));
                               // for a string
      return TCL_OK; // or TCL_ERROR
}
```
#### **Input / output parameters description:**

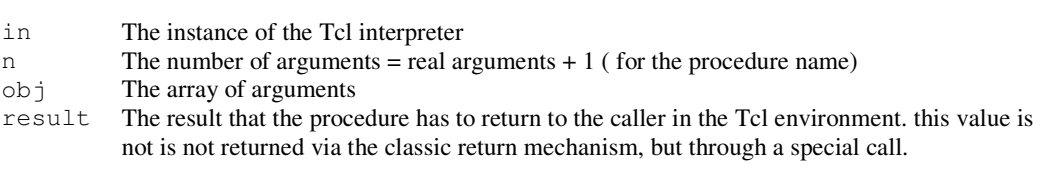

The command will be used then in Tcl in the following way:

pr\_*xxxxx* arg1 arg2 arg3 …

**Remark:** the pr\_*xxxxx* is treated in the native environment as arg0

### **4.3.4 Requirements**

This level of customization requires deep understanding of the system architecture of the visualization framework. Therefore it is only intended for very advanced users, namely system architects and similar roles, who wish to tailor the kernel (native C++) representation of data structures and access to them.

# **Glossary**

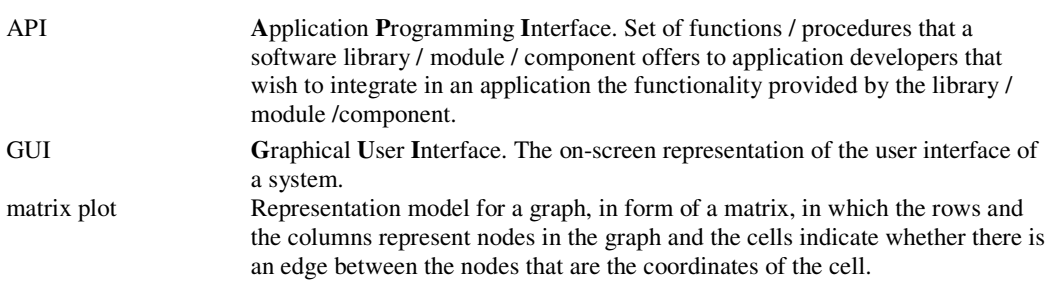

# **References**

[1] A. Telea & all, *An Open Toolkit for Prototyping Reverse Engineering Visualizations*, 2002, Joint EUROGRAPHICS-IEEE TCVG Symposium on Visualization (2002)

# **Appendix I: List of the SVF Tcl layer native commands**

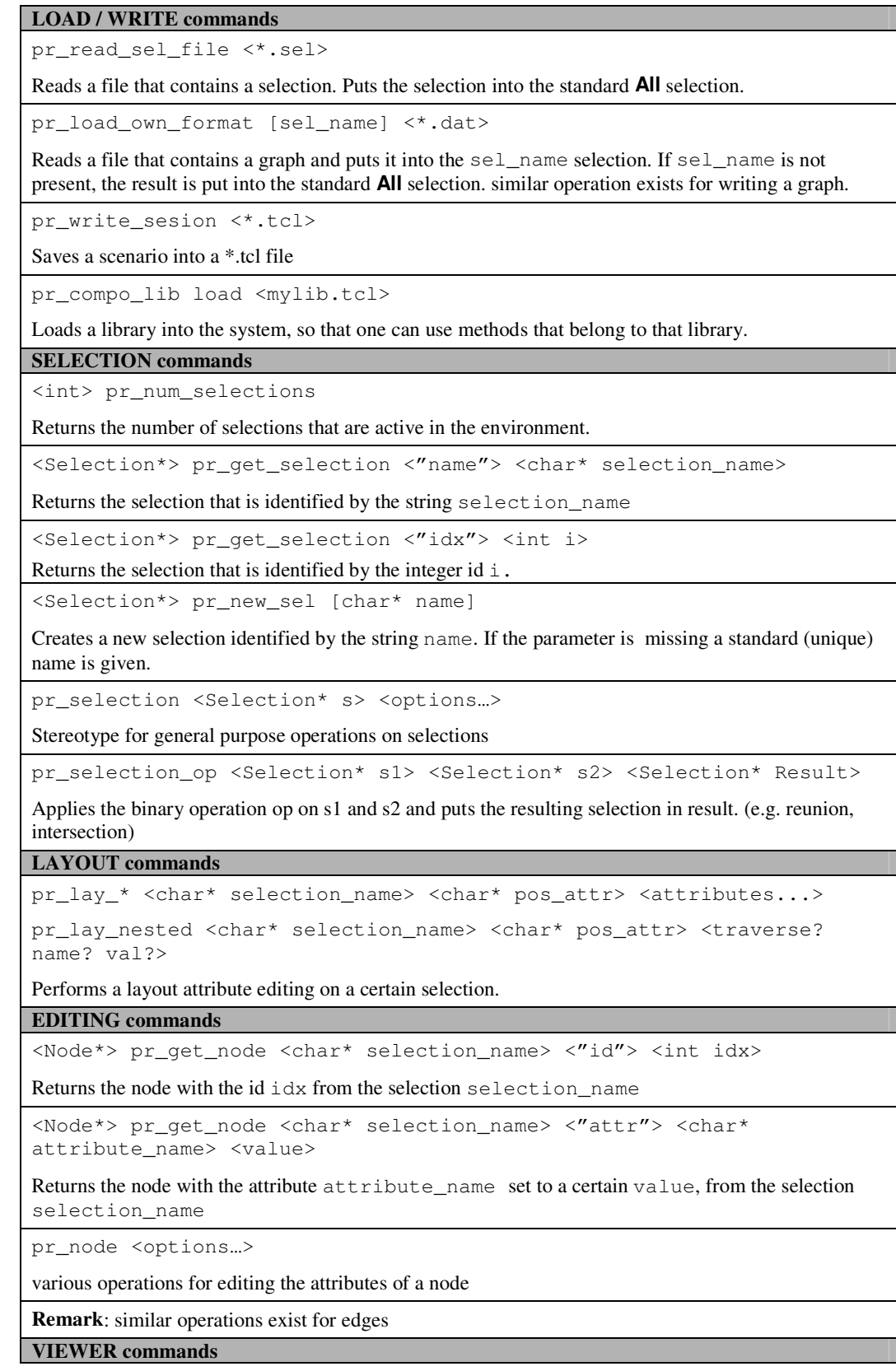

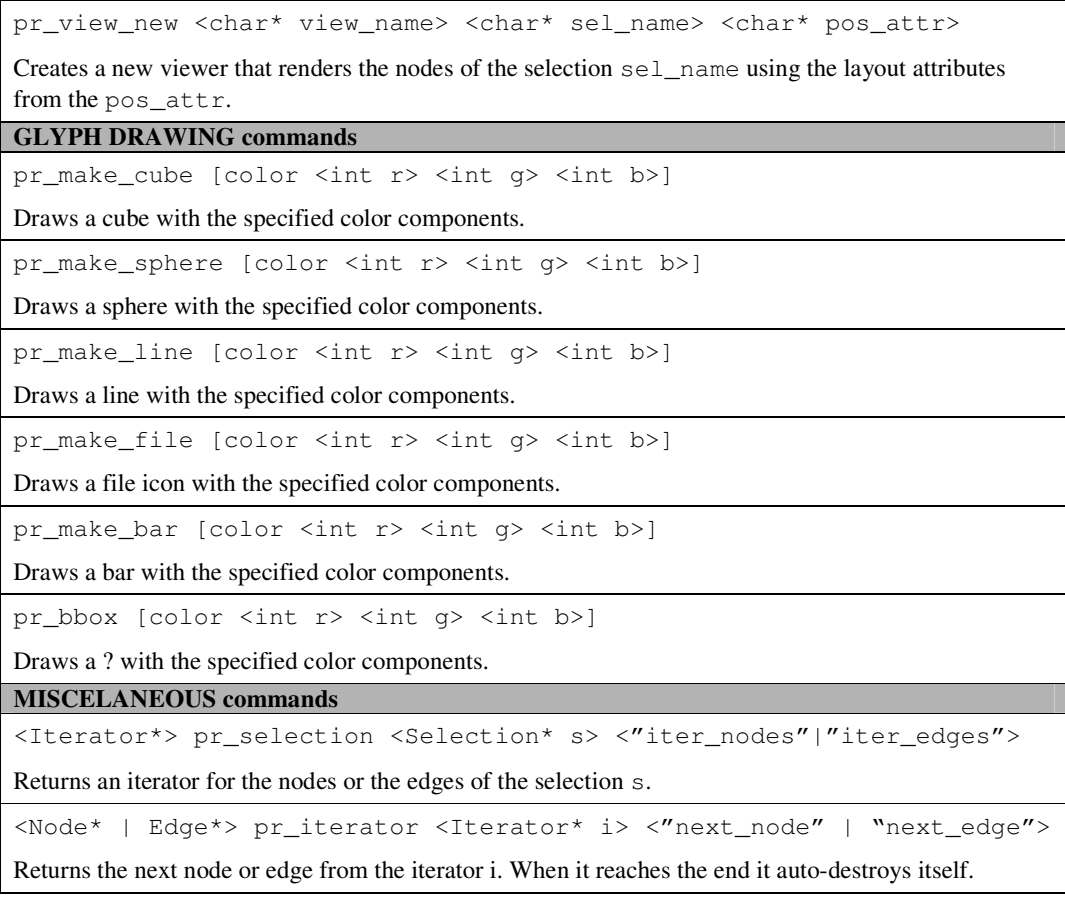

# **Appendix II: List of desired features**

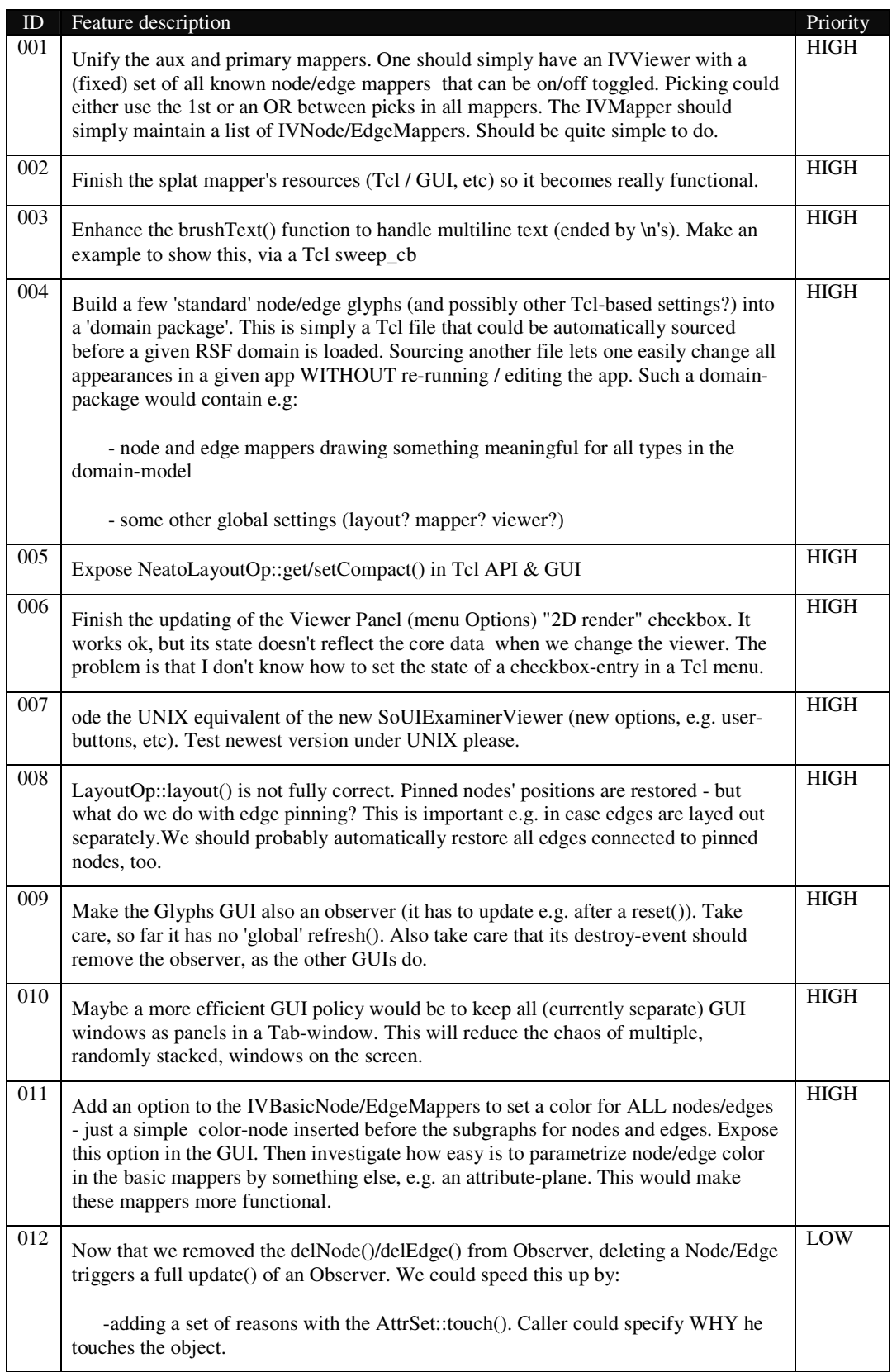

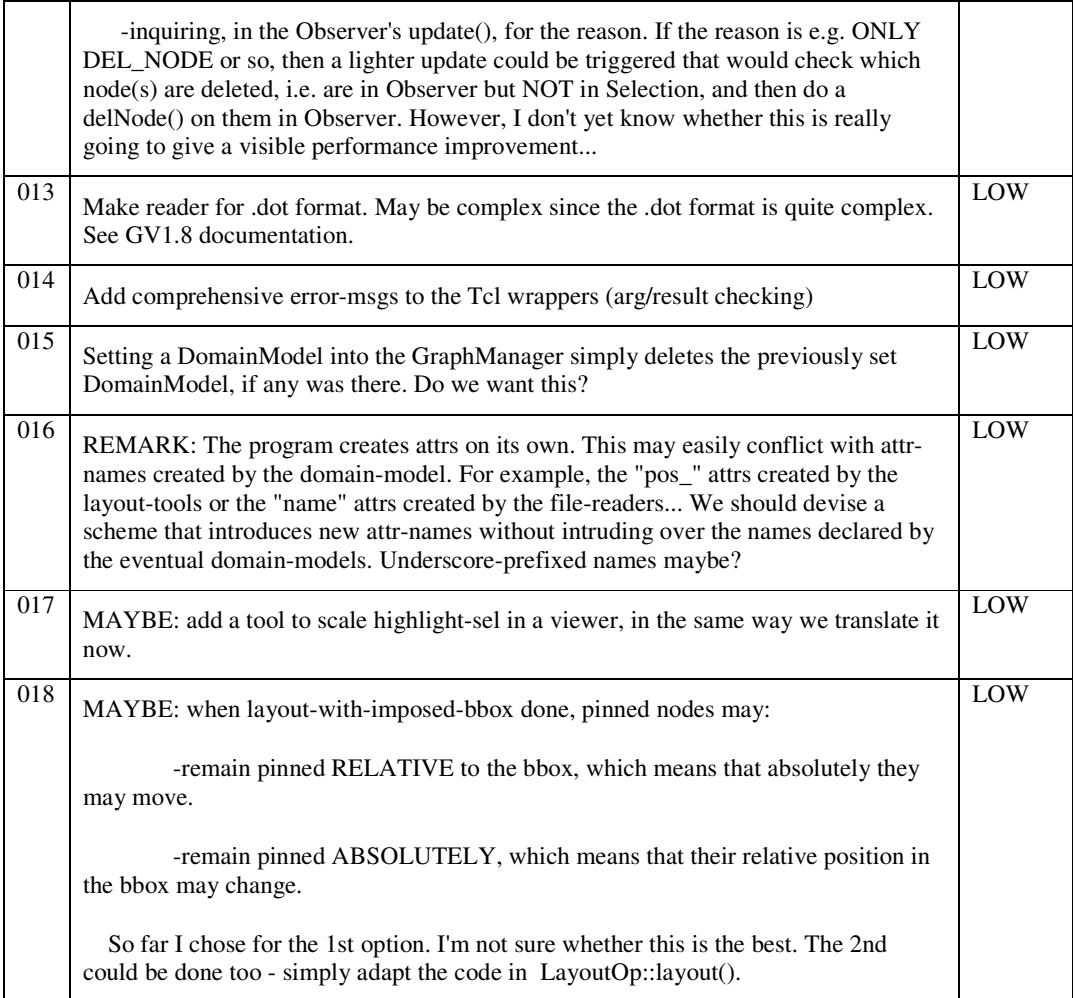